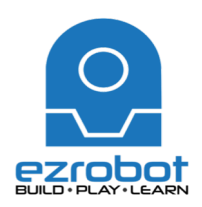

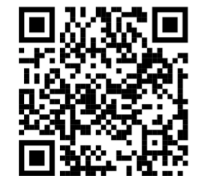

## **Here is how to make ID respond to dab (making a "flip book"):**

- 1. Find a song you would like to make JD dance to. Upload this song on to your computer.
- 2. From file menu, choose new project and select  $JD Bare$ .
- 3. Skip over the lessons
- 4. Sync servo profile
- 5. Under "Auto Position", select "Stand from Sit" and then "execute".
- 6. Under the Project tab, click on the "Add" button
- 7. Find the "Auto Position" window and click on the gear
- a. We will begin working in the right side of this window
- 8. Scroll down and click on "STAND"
	- a. This will give you the position of ID standing
- 9. Click on "New Frame" and name this "Dab 1"
	- a. We will now be working within this frame
	- b. Any servos we modify in this frame, will be connected to "Dab 1"
	- c. Using the *right click* on the mouse, move the servos into the correct first position for your dab.
		- i. Please remember, you cannot use  $0$  or  $-1$ 
			- 1. 0 means *release the servo* so you can move it manually
			- 2. -1 means *don't change the servo position at all*
- 10. Once completed first frame, click on "New Frame" again it will automatically name this "Dab 2"
- 11. Continue this process until you have completed programming your dab

## *Please remember to get a friend to hold your JD while you reposition his leg so he* doesn't fall over!!! Don't get frustrated with the math and reversed servos... YOU *CAN DO IT!!*

- 12. Once complete all frames, click on the "Action" tab at the top. Select "New Action" a. Call this action "Dab"
- 13. Scroll through the list a double click on each of your frames in the order you would like them to occur, as many times as you would like them to occur.
	- a. Be sure to add an ending position, such as "STAND"
- 14. Click "Save" to save your work.
- 15. This will now appear on the home page of the "Auto Position" window
- 16. Show your teacher when done

**Explore…**

Your turn, let's see what you can create. Get as complex as you like! Remember, if you don't get stuck, it's too easy! Once complete, please show your teacher.

**Bonus…**

Can you remember how to add voice to a dance move? Can you remember how add voice command?

Give it a try - you might have to watch the video again...

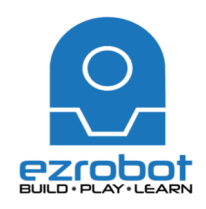

Here is how to create the dab:

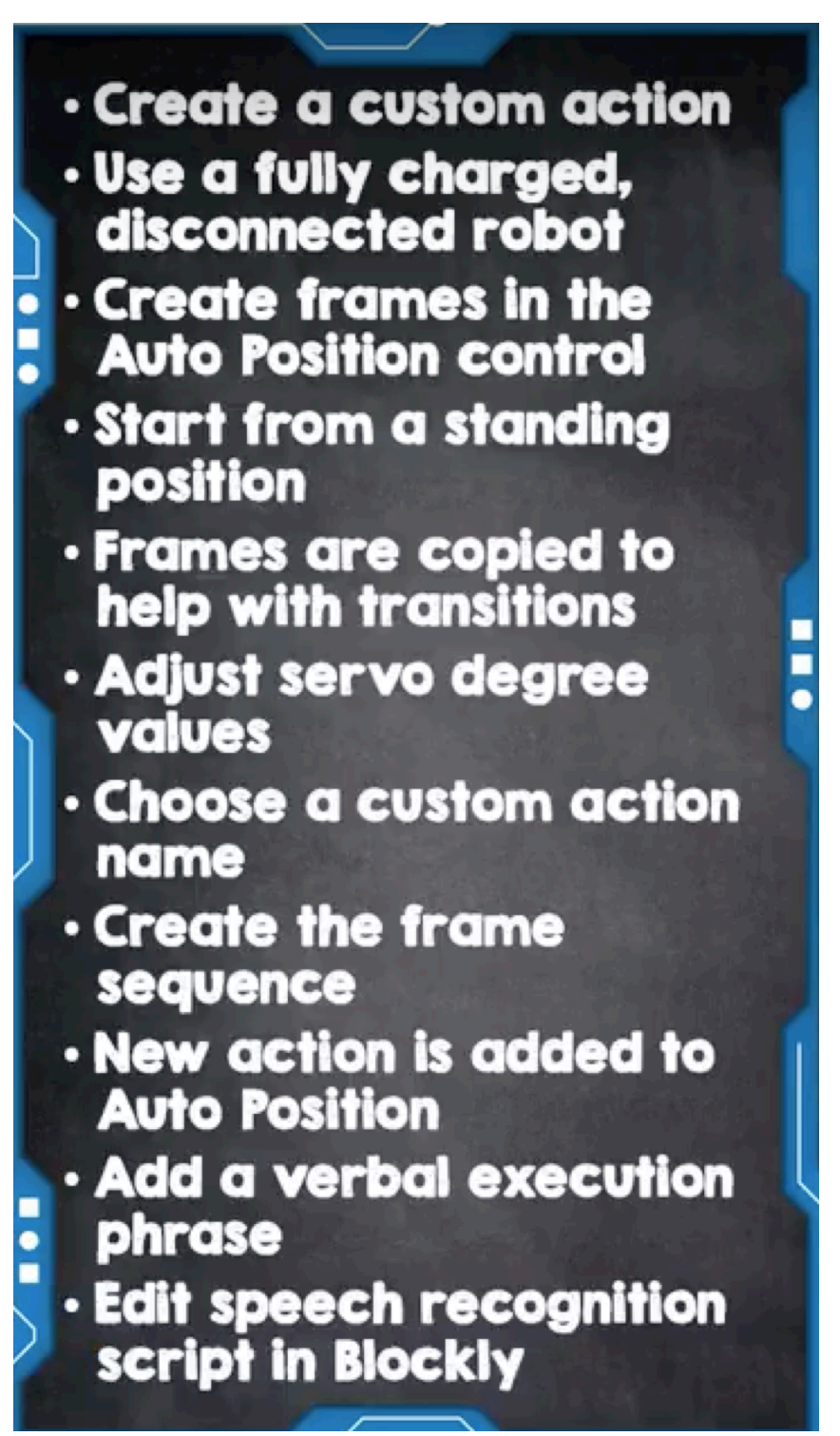

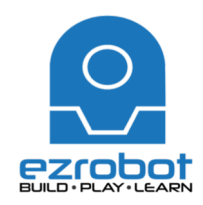

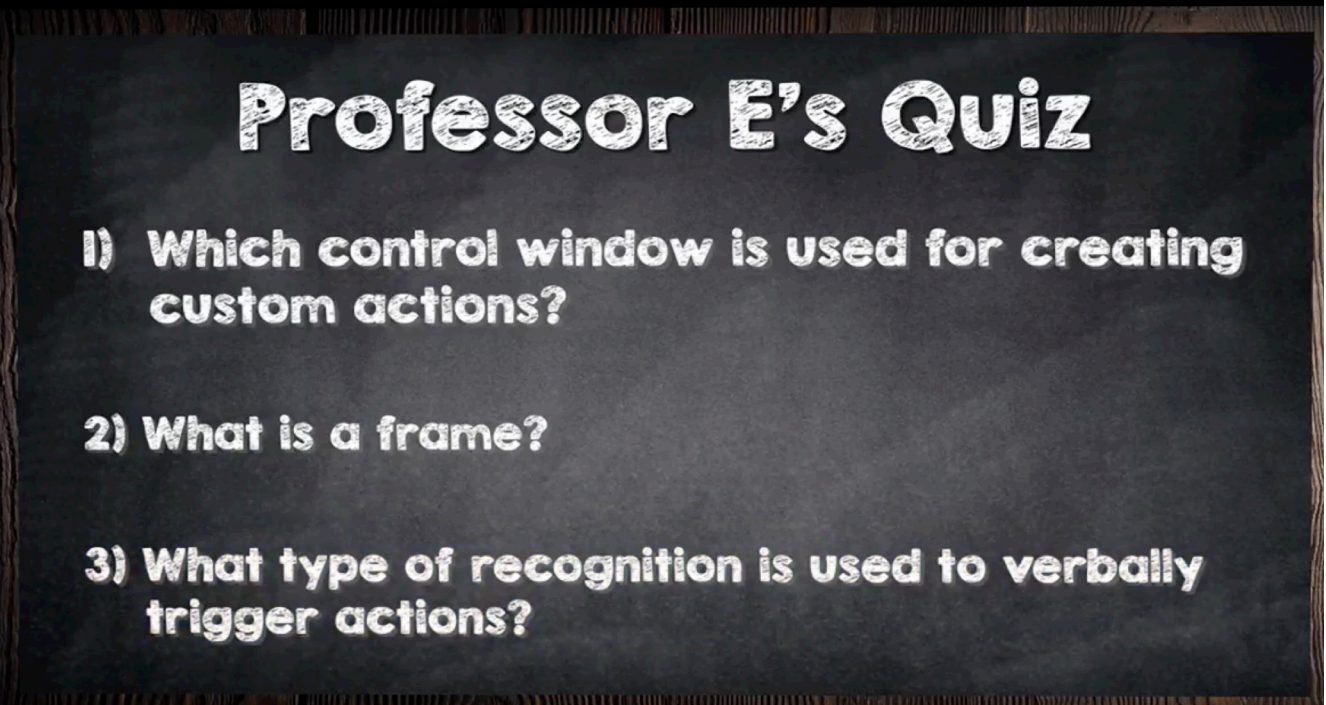

Answer 1:

Answer 2:

Answer 3:

**Bonus Question:** Why do the leg servos not have the same number when making them bend?